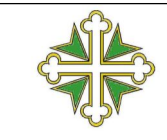

### **DSPO-SSI**

# **SSI – DSPO - 01**

# PROCEDURA DI APPLICAZIONE DELLA FIRMA DIGITALE DEI DOCUMENTI SANITARI

## **Gruppo di lavoro**

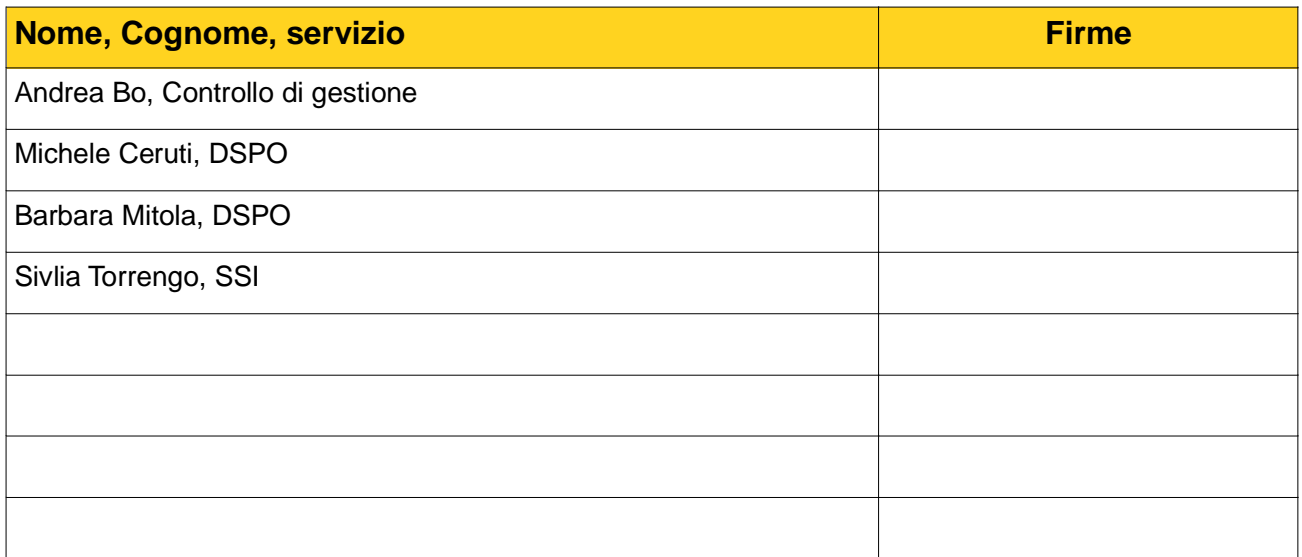

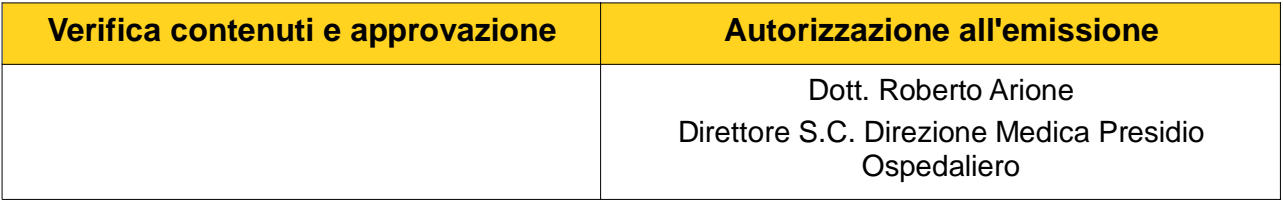

L'originale firmato del documento e la copia elettronica sono conservati presso la SC Direzione Medica di Presidio. Sono consentite la visione a terminale e la stampa, ma non la modifica. I contenuti del documento sono di proprietà dell'AO Ordine Mauriziano.

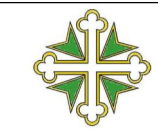

#### **DSPO-SSI**

PROCEDURA DI APPLICAZIONE DELLA FIRMA **DIGITALE DEI DOCUMENTI SANITARI** 

Revisione 0 di ottobre 2016

#### **CONTENUTI DEL DOCUMENTO**

#### **Sommario**

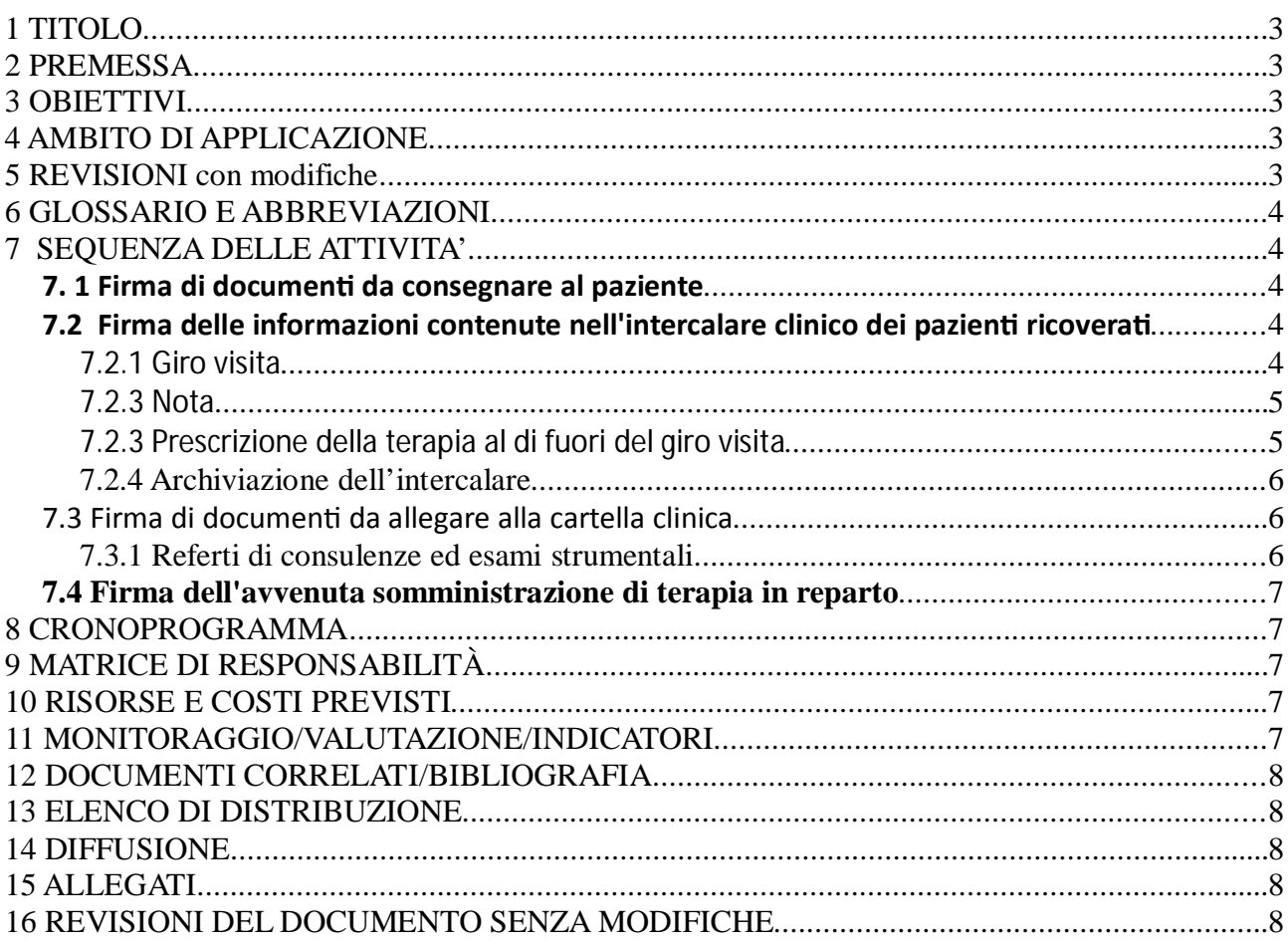

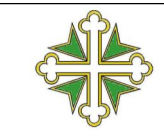

## **DSPO-SSI**

# **1 TITOLO**

Procedura per l'introduzione della firma digitale di documenti e annotazioni cliniche all'interno del Sistema Informativo Ospedaliero BABELE

# **2 PREMESSA**

La presente procedura descrive le modalità di registrazione, salvataggio e firma digitale di tutti i documenti sanitari relativi alle attività svolte dagli operatori sanitari che confermino il contenuto e la paternità di quanto scritto. Esso descrive le modalità comportamentali, le attenzioni e gli accorgimenti cui dovranno attenersi tutti gli operatori nel loro interesse, per quello dei collaboratori e per l'Azienda, fermo restando la validità di tutte le norme comportamentali, le attenzioni e la prudenza già dovute quotidianamente relativamente ai documenti cartacei con firma autografa.

Il presente documento fornisce indicazioni limitatamente all'argomento in oggetto; non esclude l'autonomia e la responsabilità decisionale dei singoli professionisti sanitari e presuppone la corretta esecuzione dei singoli atti nella specifica competenza dei professionisti.

# **3 OBIETTIVI**

Il documento definisce le azioni da seguire per ottemperare a quanto previsto dalla NORMATIVA in materia di firma digitale quando questa debba sostituire la firma autografa di presa di responsabilità civile e penale.

# **4 AMBITO DI APPLICAZIONE**

Il protocollo si applica ai seguenti ambiti:

- 1. Firma di documenti da consegnare al paziente (referti di visite, referti strumentali, lettere di dimissione da reparto e pronto soccorso, PPRI, ecc.)
- 2. Firma delle informazioni contenute nell'intercalare clinico dei pazienti ricoverati (Giro visita, Note, Prescrizioni terapeutiche)
- 3. Firma di documenti da allegare alla cartella clinica (Referti di consulenze, referti strumentali, verbali operatori)
- 4. Firma dell'avvenuta somministrazione di terapia in reparto

Il documento è rivolto a tutti gli operatori sanitari che operano presso questa Azienda Ospedaliera e che attestino che quanto scritto, effettuato o confermato corrisponda al vero, esattamente come l'equivalente cartaceo e relativa firma autografa.

# **5 REVISIONI con modifiche**

Prima stesura

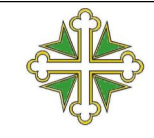

## **DSPO-SSI**

#### **PROCEDURA DI APPLICAZIONE DELLA FIRMA DIGITALE DEI DOCUMENTI SANITARI**

# **6 GLOSSARIO**

Si riportano alcune definizioni tratte dal Codice dell'Amministrazione Digitale (D.Lgs. 82/2005) così come modificato dal D.Lgs. 235/ 2010 e dal D.lsv 179/2016:

- **Titolare:** la persona fisica cui è attribuita la firma elettronica e che ha accesso ai dispositivi per la creazione della firma elettronica;
- **Firma digitale**: firma digitale: un particolare tipo di firma qualificata basata su un sistema di chiavi crittografiche, una pubblica e una privata, correlate tra loro, che consente al titolare tramite la chiave privata e al destinatario tramite la chiave pubblica, rispettivamente, di rendere manifesta e di verificare la provenienza e l'integrità di un documento informatico o di un insieme di documenti informatici;
- **Documento informatico**: rappresentazione informatica di atti, fatti o dati giuridicamente rilevanti.

# **7 SEQUENZA DELLE ATTIVITA'**

# **7. 1 Firma di documenƟ da consegnare al paziente**

- 1. Il documento viene redatto utilizzando l'apposito modulo presente nell'applicativo.
- 2. Il documento può essere salvato in bozza senza essere firmato fintanto che non si ritiene definitiva la sua stesura.
- 3. Quando il clinico ritiene che il documento sia definitivo e pronto per essere firmato procede alla firma premendo l'apposito pulsante.
- 4. L'applicativo presenta l'anteprima della stampa definitiva del documento .
- 5. Se il clinico dopo aver controllato il contenuto, conferma la volontà di firmare gli viene richiesta l'autenticazione attraverso dispositivo di firma digitale (smartcard o chiavetta).
- 6. L'applicativo appone la firma digitale al documento, producendo il documento informatico predisposto per l'archiviazione sostitutiva o per la trasmissione on line (referti on line), ed infine produce la stampa da consegnare al paziente.

Nel caso il clinico non riesca a firmare digitalmente il documento, il professionista refertatore avrà la possibilità di salvare definitivamente il documento senza firma digitale e stamparlo. Nel caso sia previsto l'invio del referto al Fascicolo sanitario elettronico, l'autore dovrà procedere successivamente, ma appena possibile, alla firma digitale del documento.

Al fine di garantire la corretta tracciabilità e trasparenza, ogni eventuale integrazione dovrà essere inserita attraverso l'apposita funzione informatica, e mai a penna sul cartaceo, e l'autore dovrà assicurarsi che il paziente entri in possesso della versione con l'integrazione e sia correttamente informato dell'avvenuta integrazione.

# **7.2 Firma delle informazioni contenute nell'intercalare clinico dei pazienƟ ricoveraƟ**

La sequenza delle attività varia a seconda della natura delle informazioni ossia nel caso del giro visita (comprensivo di prescrizione), nota e prescrizione della terapia al di fuori del giro visita.

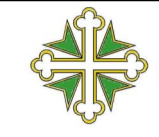

### **DSPO-SSI**

### **7.2.1 Giro visita**

- 1. Il medico, utilizzando il modulo specifico all'interno del sistema informatico, redige il giro visita comprensivo di prescrizione della terapia
- 2. Quando il medico ritiene che le informazioni redatte siano definitive procede alla firma premendo l'apposito pulsante.
- 3. L'applicativo presenta l'anteprima della stampa definitiva della sezione dell'intercalare appena redatta.
- 4. Il medico, dopo aver controllato il contenuto, conferma la volontà di firmare.
- 5. Nel caso non sia inserito il dispositivo o l'utente non sia stato precedentemente autenticato, il sistema richiede di autenticarsi con un dispositivo di firma digitale (smartcard o chiavetta).
- 6. In caso contrario chiede solo conferma che l'utente attualmente connesso al sistema corrisponda al medico che sta redigendo il giro visita.
- 7. L'applicativo appone la firma digitale alla sezione dell'intercalare redatta.
- 8. Il sistema produce la stampa dell'ultima pagina dell'intercalare contenente la sezione redatta.
- 9. Il medico **inserisce** la pagina stampata nella cartella clinica, qualora la sezione sia la prima stampata nella pagina, mentre **sostituisce** l'ultima pagina, qualora siano presenti sezioni precedente a quella appena redatta

#### **Non è più necessaria la firma autografa sull'intercalare cartaceo in tutti i casi in cui è avvenuta la firma digitale.**

Nel caso il clinico non riesca a firmare digitalmente, il sistema produrrà soltanto la stampa della sezione (foglio separato) a cui il clinico dovrà apporre la firma autografa. Tale stampa autografata sarà inserita in cartella clinica. La stampa dell'intercalare, per permettere la corretta visualizzazione progressiva, conterrà comunque anche il testo della sezione firmata in modo autografo senza la dicitura "Firmato in digitale".

Successivamente, prima delle dimissioni, il medico dovrà comunque, se abilitato a tale modalità, firmare digitalmente la sezione (utilizzando la funzionalità descritta al punto 5 del Manuale Firma Digitale) e rimuovere dalla cartella la stampa autografata.

Il documento dell'intercalare finale (vedi punto 7.2.4) conterrà gli stessi contenuti ma con la dicitura "Firmato in digitale".

Anche per quanto riguarda l'intercalare non si devono fare integrazioni manuali su carta, ma solo eventualmente informatiche, per garantire la corretta tracciabilità ed archiviazione dei documenti.

*Nota: La procedura informatica per la firma del giro visita è descritta nel punto 1 del Manuale Firma Digitale.*

#### **7.2.2 Nota**

- 1. Chiunque debba registrare una nota clinica nell'intercalare, utilizzando il modulo specifico all'interno del sistema informatico, redige la nota.
- 2. Quando l'autore della nota ritiene che le informazioni redatte siano definitive procede alla firma premendo l'apposito pulsante.
- 3. L'applicativo presenta l'anteprima della stampa definitiva della sezione dell'intercalare contenente la nota appena redatta.
- 4. L'autore, dopo aver controllato il contenuto, conferma la volontà di firmare.
- 5. Nel caso non sia inserito il dispositivo o l'utente non sia stato precedentemente autenticato, il sistema richiede di autenticarsi con un dispositivo di firma digitale (smartcard o chiavetta).

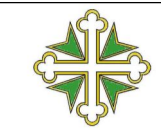

### **DSPO-SSI**

#### **PROCEDURA DI APPLICAZIONE DELLA FIRMA DIGITALE DEI DOCUMENTI SANITARI**

- 6. In caso contrario chiede solo conferma che l'utente attualmente connesso al sistema corrisponda al medico che sta prescrivendo.
- 7. L'applicativo appone la firma digitale alla sezione dell'intercalare contenente la nota.
- 8. Il sistema produce la stampa dell'ultima pagina dell'intercalare contenente la nota redatta.
- 9. L'autore inserisce la pagina stampata nella cartella clinica, qualora la sezione sia la prima stampata nella pagina, mentre sostituisce l'ultima pagina, qualora siano presenti sezioni precedente a quella appena redatta

#### **Non è più necessaria la firma autografa sull'intercalare cartaceo in tutti i casi in cui è presente la firma digitale**

Nel caso in cui l'autore della nota non riesca a firmare digitalmente o non sia ancora provvisto di dispositivo di firma, il sistema produrrà soltanto la stampa della sezione contente la nota, e l'autore dovrà apporre la firma autografa. Tale stampa autografata sarà inserita in cartella clinica. Successivamente, prima delle dimissioni, l'autore, se dotato di dispositivo di firma digitale, dovrà comunque firmare digitalmente la sezione (utilizzando la funzionalità descritta al punto 5 del Manuale Firma Digitale) e rimuovere dalla cartella la stampa autografata.

Il documento dell'intercalare finale (vedi punto 7.2.4) conterrà gli stessi contenuti ma con la dicitura "Firmato in digitale".

*Nota: La procedura informatica per la firma del giro visita è descritta nel punto 2 del Manuale Firma Digitale.*

#### **7.2.3 Prescrizione della terapia al di fuori del giro visita**

- 1. Il medico che deve prescrivere una terapia al di fuori del giro visita, utilizzando la funzionalità specifica nel modulo di diario clinico all'interno del sistema informatico, redige la prescrizione.
- 2. Quando il medico ritiene che le informazioni redatte siano definitive procede alla salvataggio e conferma della prescrizione della terapia.
- 3. L'applicativo presenta l'anteprima della stampa definitiva della sezione dell'intercalare contenete la prescrizione.
- 4. L'autore, dopo aver controllato il contenuto, conferma la volontà di firmare.
- 5. Nel caso non sia inserito il dispositivo o l'utente non sia stato precedentemente autenticato, il sistema richiede di autenticarsi con un dispositivo di firma digitale (smartcard o chiavetta).
- 6. In caso contrario chiede solo conferma che l'utente attualmente connesso al sistema corrisponda al medico che sta prescrivendo.
- 7. L'applicativo appone la firma digitale alla sezione dell'intercalare contenente la prescrizione.
- 8. Il sistema produce la stampa dell'ultima pagina dell'intercalare contenente la prescrizione redatta.
- 9. Il medico **inserisce** la pagina stampata nella cartella clinica, qualora la sezione sia la prima stampata nella pagina, mentre **sostituisce** l'ultima pagina, qualora siano presenti sezioni precedente a quella appena redatta

#### **Non è più necessaria la firma autografa sull'intercalare cartaceo in tutti i casi in cui è presente la firma digitale**

Nel caso in cui l'autore della prescrizione non riesca a firmare digitalmente o non sia ancora provvisto di dispositivo di firma, il sistema produrrà soltanto la stampa della sezione contente la prescrizione, e l'autore dovrà apporre la firma autografa. Tale stampa autografata sarà inserita in

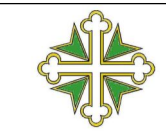

## **DSPO-SSI**

cartella clinica. Come per gli altri punti (documenti, diario clinico), la stampa avverrà in automatico su un unico foglio separato, cui il professionista dovrà apporre la propria firma autografa. Successivamente, ma solo prima delle dimissioni, il prescrittore, se dotato di dispositivo di firma digitale, dovrà comunque firmare digitalmente la sezione (utilizzando la funzionalità descritta al punto 5 del Manuale Firma Digitale) e rimuovere dalla cartella la stampa autografata.

Il documento dell'intercalare finale (vedi punto 7.2.5) conterrà gli stessi contenuti ma con la dicitura "Firmato in digitale".

*Nota: La procedura informatica per la firma del giro visita è descritta nel punto 3 del Manuale Firma Digitale.*

## **7.2.4 Archiviazione dell'intercalare**

- 1. Il medico che dimette il paziente archivia l'intercalare attraverso l'apposita funzionalità presente nel modulo di diario clinico (vedi manuale operativo)
- 2. Il sistema richiede l'autenticazione attraverso il dispositivo di firma digitale (smartcard o chiavetta).
- 3. Il sistema crea un documento contenitore (portfolio) contenente tutte le singole sezioni dell'intercalare e appone ad contenitore la firma del medico che archivia mentre tutte le sezioni conserveranno la firma digitale di coloro che le hanno precedentemente firmate. Il documento contenitore così prodotto è predisposto per la conservazione legale sostitutiva.

*Nota: La procedura informatica per la firma del giro visita è descritta nel punto 6 del Manuale Firma Digitale.*

# **7.3 Firma di documenƟ da allegare alla cartella clinica**

Nel caso di refertazione di documenti da allegare in cartella occorre distinguere fra la refertazione di consulenze e referti strumentale dai verbali di intervento.

#### **7.3.1 ReferƟ di consulenze ed esami strumentali**

- 1. Il medico redige il referto utilizzando il modulo di refertazione del sistema informatico agganciandosi ad una richiesta interna o, nel solo caso di consulenze urgenti, partendo dall'elenco dei presenti.
- 2. Il documento può essere salvato in bozza senza essere firmato fintanto che non si ritiene definitiva la sua stesura.
- 3. Quando il clinico ritiene che il documento sia definitivo e pronto per essere firmato procede alla firma premendo l'apposito pulsante.
- 4. L'applicativo presenta l'anteprima della stampa definitiva del documento .
- 5. Il clinico dopo aver controllato il contenuto, conferma la volontà di firmare, nel caso l'erogatore della prestazione sia configurato per la firma elettronica gli viene richiesta l'autenticazione attraverso dispositivo di firma digitale (smartcard o chiavetta).
- 6. L'applicativo appone la firma digitale al documento, producendo il documento informatico predisposto per l'archiviazione sostitutiva

#### **La stampa della consulenza dovrà essere in ogni caso inserita nella cartella clinica, sia se firmata digitalmente, sia se firmata manualmente.**

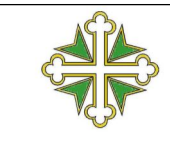

## **DSPO-SSI**

**PROCEDURA DI APPLICAZIONE DELLA FIRMA DIGITALE DEI DOCUMENTI SANITARI**

Nel caso l'erogatore non sia configurato alla firma digitale o il medico non riesca a firmare digitalmente, il medico dovrà apporre la firma autografa. Tale stampa autografata sarà inserita in cartella clinica.

# **7.4 Firma dell'avvenuta somministrazione di terapia in reparto**

La somministrazione di una terapia non produce un documento informatico come nei casi precedentemente trattati (vista la loro frequenza, la produzione di un documento pdf di attestazione non sarebbe economica), ma registra all'interno del database una testo crittografato in formato secondo lo standard CAdES con le informazioni sull'avvenuta somministrazione (numero di cartella, data e ora, farmaci, operatore) firmate con firma digitale da chi ha somministrato.

- 1. L'infermiere salva la somministrazione di una terapia prescritta
- 2. Il sistema controlla se è inserito un dispositivo di firma e se già stata effettuata l'autenticazione con l'utente che sta salvando.
- 3. Nel caso non sia inserito il dispositivo o l'utente non sia stato precedentemente autenticato, il sistema richiede di autenticarsi con un dispositivo di firma digitale.
- 4. In caso contrario chiede solo conferma che l'utente attualmente connesso al sistema corrisponda all'operatore che sta somministrando
- 5. Il sistema crea il file di testo con le informazioni relative alla somministrazione, gli appone la firma digitale e le memorizza all'interno del record relativo alla terapia somministrata.

## **8 DOCUMENTI CORRELATI/BIBLIOGRAFIA**

- **DECRETO DEL PRESIDENTE DEL CONSIGLIO DEI MINISTRI 22 febbraio 2013. "**Regole tecniche in materia di generazione, apposizione e verifica delle firme elettroniche avanzate, qualificate e digitali, ai sensi degli articoli 20, comma 3, 24, comma 4, 28, comma 3, 32, comma 3, lettera b) , 35, comma 2, 36, comma 2, e 71"
- **DECRETO DEL PRESIDENTE DEL CONSIGLIO DEI MINISTRI del 3 dicembre 2013** (GU n. 59 del 12.3.2014) "Regole Tecniche in materia di sistema di conservazione ai sensi degli art. 20, commi 3 e 5-bis, 23-ter, comma 4, 43, commi 1 e 3, 44, 44-bis e 71, comma 1 del Codice dell'Amministrazione Digitale di cui al Decreto Legislativo n. 82 del 2005"
- **DECRETO DEL PRESIDENTE DEL CONSIGLIO DEI MINISTRI del 13 novembre 201**4, (Pubblicato nella Gazzetta ufficiale n.18 del 12 gennaio 2015) "Regole tecniche in materia di formazione, trasmissione, copia, duplicazione, riproduzione e validazione temporale dei documenti informatici nonché di formazione e conservazione dei documenti informatici delle pubbliche amministrazioni ai sensi degli articoli 20, 22, 23-bis, 23-ter, 40, comma 1, 41, e 71, comma 1, del Codice dell'amministrazione digitale di cui al decreto legislativo n. 82 del 2005"
- **DECRETO LEGISLATIVO 26 agosto 2016, n. 179** "Modifiche ed integrazioni al Codice dell'amministrazione digitale, di cui al decreto legislativo 7 marzo 2005, n. 82, ai sensi dell'articolo 1 della legge 7 agosto 2015, n. 124"
- Soluzione tecnica adottata per la firma digitale (*Firma\_Digitale\_Soluzione\_V01.odt*)
- Manuale Firma digitale (*Manuale\_Digitale\_Soluzione\_V01.odt*)
- Procedura aziendale: Processo di Miglioramento Continuo Di Qualità: La Valutazione dell'appropriatezza delle attività sanitarie e la redazione della documentazione a supporto.

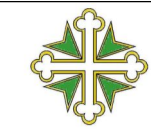

## **DSPO-SSI**

Revisione 0 di ottobre 2016

#### **9 ELENCO DI DISTRIBUZIONE**

- Direttore Dipartimento Chirurgico
- Direttore SC Chirurgia Generale e Oncologica
- Direttore SC Anestesia e Rianimazione Generale

#### **10 DIFFUSIONE**

- La diffusione del presente documento viene effettuata tramite:
- Intranet
- Email
- Cartaceo presso le strutture coinvolte

## **11 ALLEGATI**

Manuale Firma digitale (*Manuale\_Digitale\_Soluzione\_V01.odt*)